## **RESETANLEITUNG.**

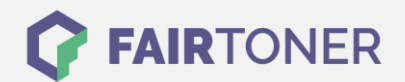

## **Brother HL-5030 Trommel Reset**

**Schritt-für-Schritt: So setzen Sie die Trommel Ihres Druckers ganz einfach zurück!**

**TROMMEL RESET**

Hier finden Sie die passende Trommel Reset-Anleitung für den Brother HL-5030. Diese Anleitung funktioniert für die originale Brother DR-7000 Trommel und auch für die kompatible Trommel. Um einen Brother HL-5030 Trommel Reset durchzuführen, befolgen Sie bitte die einzelnen Schritte und gehen dabei rasch vor, um ein Zurückfallen in das Hauptmenü zu vermeiden.

- 1. Den Drucker einschalten und die Geräteklappe öffnen
- 2. Drücken und halten Sie, die Taste "Go" oder "Start"
- 3. Die vier LEDs am Gerät leuchten auf
- 4. Lassen Sie jetzt die Taste los
- 5. Schließen Sie die Geräteklappe

Der Brother Trommel Reset wurde damit auch schon abgeschlossen und der Trommelzähler ist zurückgesetzt.

## **Verbrauchsmaterial für Brother HL-5030 Drucker bei FairToner**

Kaufen Sie hier bei [FairToner](https://www.fairtoner.de/) die passende Trommel für Ihren Brother HL-5030 Drucker.

- **[Brother HL-5030 Trommel](https://www.fairtoner.de/trommeln/brother-trommeln/brother-hl-5030-trommeln/)**
- [Brother DR-7000 Trommel](https://www.fairtoner.de/oem/brother-dr-7000-trommeln/)

**FAIRTONER.DE ONLINESHOP / SOFORTHILFE / RATGEBER**

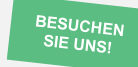

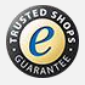